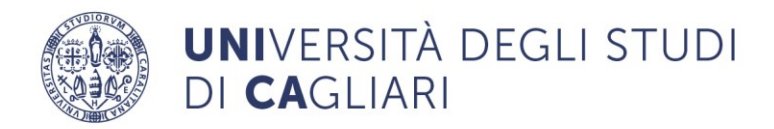

Facoltà di Scienze Economiche, Giuridiche e Politiche

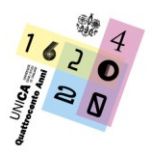

# **GUIDA TOLC A.A. 2024/2025**

# **Corso di Laurea in Economia e Gestione Aziendale**

**Facoltà di Scienze Economiche Giuridiche e Politiche**

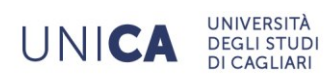

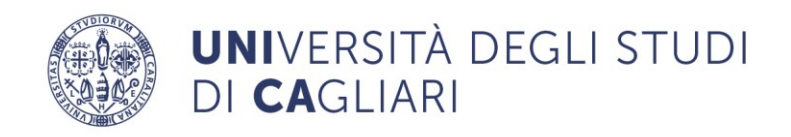

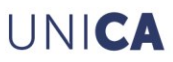

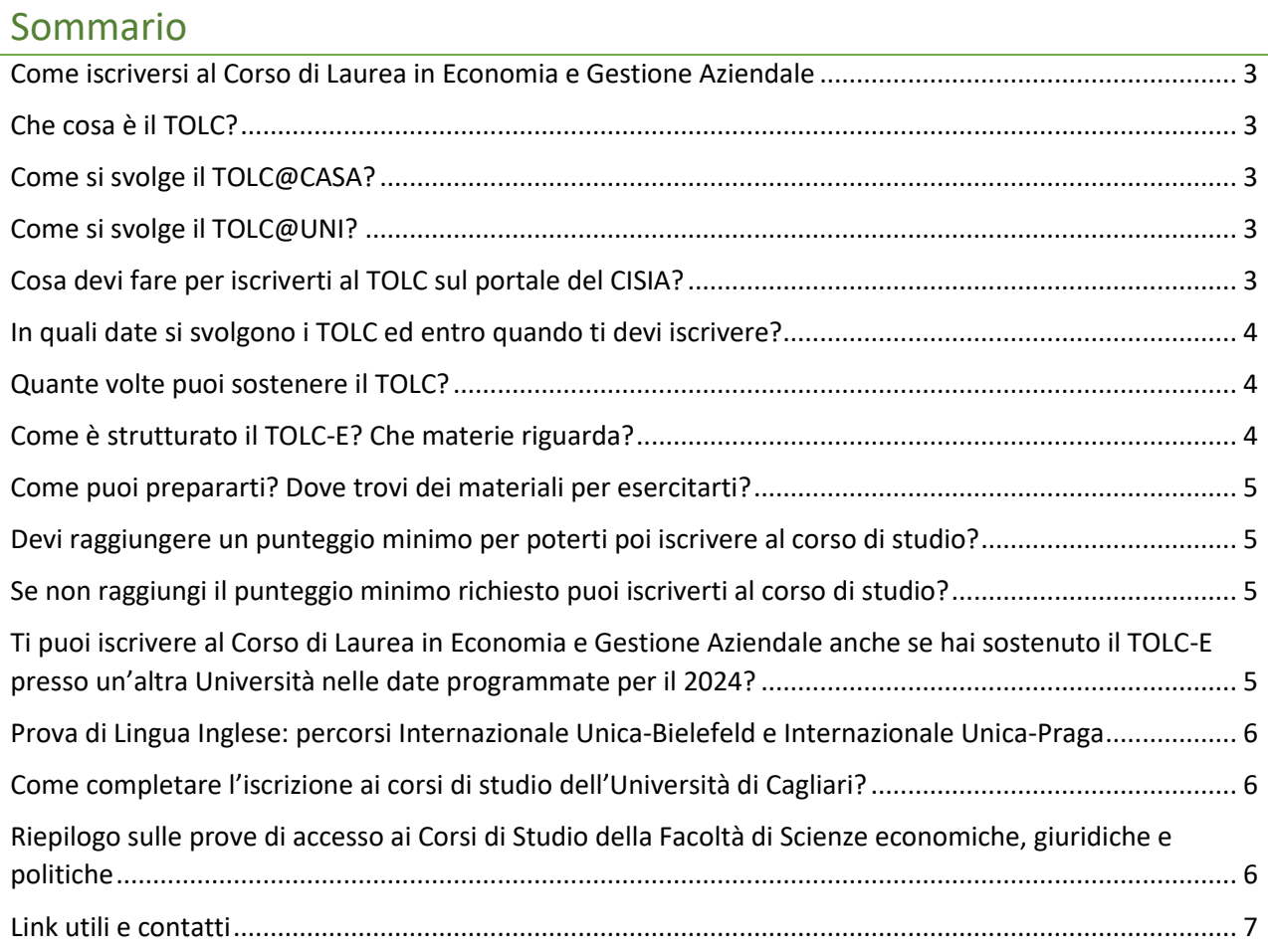

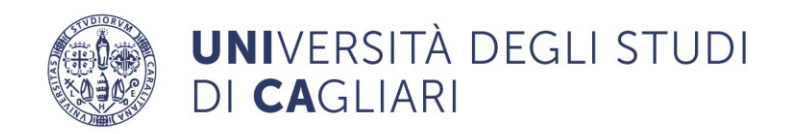

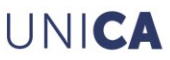

### <span id="page-2-0"></span>Come iscriversi al Corso di Laurea in Economia e Gestione Aziendale

Per poterti iscrivere al Corso di Laurea in Economia e Gestione Aziendale devi sostenere un test di orientamento e valutazione della preparazione iniziale (di seguito denominato prova di accesso).

Per il Corso di Studio in Economia e Gestione Aziendale la prova di accesso è il TOLC-E, sia in modalità TOLC@CASA che in modalità TOLC all'Università (TOLC@UNI).

### <span id="page-2-1"></span>Che cosa è il TOLC?

I TOLC sono dei **test online individuali**, diversi per ciascun partecipante, e sono composti da quesiti selezionati automaticamente e casualmente dal database del CISIA.

Ogni quesito è a risposta multipla e presenta 5 possibili risposte, di cui una sola è corretta.

Esistono diverse tipologie di TOLC per differenti aree scientifico disciplinari, così come esistono due modalità di svolgimento della prova: TOLC@CASA e TOLC all'Università.

#### <span id="page-2-2"></span>Come si svolge il TOLC@CASA?

Puoi svolgere il TOLC@CASA **direttamente a casa tua** utilizzando un PC portatile connesso a Internet. Dovrai inoltre:

- − avere uno **smartphone** o un **tablet**, anch'esso collegato a Internet, sul quale dovrà obbligatoriamente essere installata **l'applicazione ZOOM** aggiornata all'ultima versione per dispositivi mobili;
- − leggi le indicazioni pubblicate nella sezione del sito del CISIA [I test @casa | Guide Cisia](https://guide.cisiaonline.it/it/test_casa?_gl=1*1p0gtt9*_ga*MTAyNzI3NTUxMS4xNzEyMTI1NDA4*_ga_E8FPZ9JH9L*MTcxNTE2MjUzNy4xMjEuMS4xNzE1MTYyODg0LjAuMC4w)  [\(cisiaonline.it\)](https://guide.cisiaonline.it/it/test_casa?_gl=1*1p0gtt9*_ga*MTAyNzI3NTUxMS4xNzEyMTI1NDA4*_ga_E8FPZ9JH9L*MTcxNTE2MjUzNy4xMjEuMS4xNzE1MTYyODg0LjAuMC4w)
- − verifica le indicazioni sulla predisposizione dell'ambiente in cui svolgerai il TOLC nel documento [Configurazione stanza | Guide Cisia \(cisiaonline.it\)](https://guide.cisiaonline.it/it/Configurazione_stanza)

#### <span id="page-2-3"></span>Come si svolge il TOLC@UNI?

Il giorno del TOLC chi partecipa al test deve:

- portare con sé la ricevuta di avvenuto pagamento e iscrizione e un documento di identità o di riconoscimento in corso di validità;
- presentarsi nell'aula all'orario indicato nella ricevuta di avvenuto pagamento e iscrizione avendo cura di **ricordare il proprio nome utente e la propria password** dell'area riservata CISIA;

Vedi informazioni al link [I test @Uni | Guide Cisia \(cisiaonline.it\)](https://guide.cisiaonline.it/it/test_Uni?_gl=1*t95k80*_ga*NzE3NTE4OTYzLjE3MTUxNjI5NTQ.*_ga_E8FPZ9JH9L*MTcxNTE2MjUzNy4xMjEuMS4xNzE1MTYyOTUzLjAuMC4w)

#### <span id="page-2-4"></span>Cosa devi fare per iscriverti al TOLC sul portale del CISIA?

- 1. Devi registrarti nell'area riservata TOLC Cisia [Consorzio Interuniversitario Sistemi Integrati per](https://testcisia.it/studenti_tolc/user_test_tolc.php?_gl=1*xzvpcx*_ga*MTAyNzI3NTUxMS4xNzEyMTI1NDA4*_ga_E8FPZ9JH9L*MTcxNTE2MjUzNy4xMjEuMS4xNzE1MTYyNzc4LjAuMC4w)  [l'Accesso \(testcisia.it\)](https://testcisia.it/studenti_tolc/user_test_tolc.php?_gl=1*xzvpcx*_ga*MTAyNzI3NTUxMS4xNzEyMTI1NDA4*_ga_E8FPZ9JH9L*MTcxNTE2MjUzNy4xMjEuMS4xNzE1MTYyNzc4LjAuMC4w) e compilare il modulo di iscrizione;
- 2. Riceverai, all'indirizzo di posta elettronica indicato al momento della registrazione, le credenziali di accesso, user e password, alla tua area personale sul portale CISIA. Dovrai confermare la tua registrazione e attivare il tuo profilo, cliccando sul link contenuto nella e-mail;
- 3. Accedendo all'area riservata, devi selezionare la tipologia di TOLC di tuo interesse e scegliere la data nella quale vorrai sostenere il test;
- 4. Devi versare al CISIA una **quota di iscrizione**, non rimborsabile, uguale su tutto il territorio nazionale, **pari a € 30,00** (versabile con carta di credito o con bollettino bancario MAV).

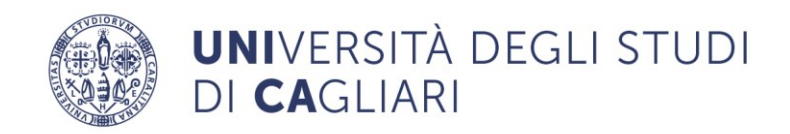

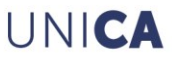

## <span id="page-3-0"></span>In quali date si svolgono i TOLC ed entro quando ti devi iscrivere?

Il TOLC può essere sostenuto in una qualsiasi delle Università aderenti al sistema CISIA. La Facoltà di Scienze Economiche Giuridiche e Politiche offre le seguenti date in cui sostenere il TOLC-E:

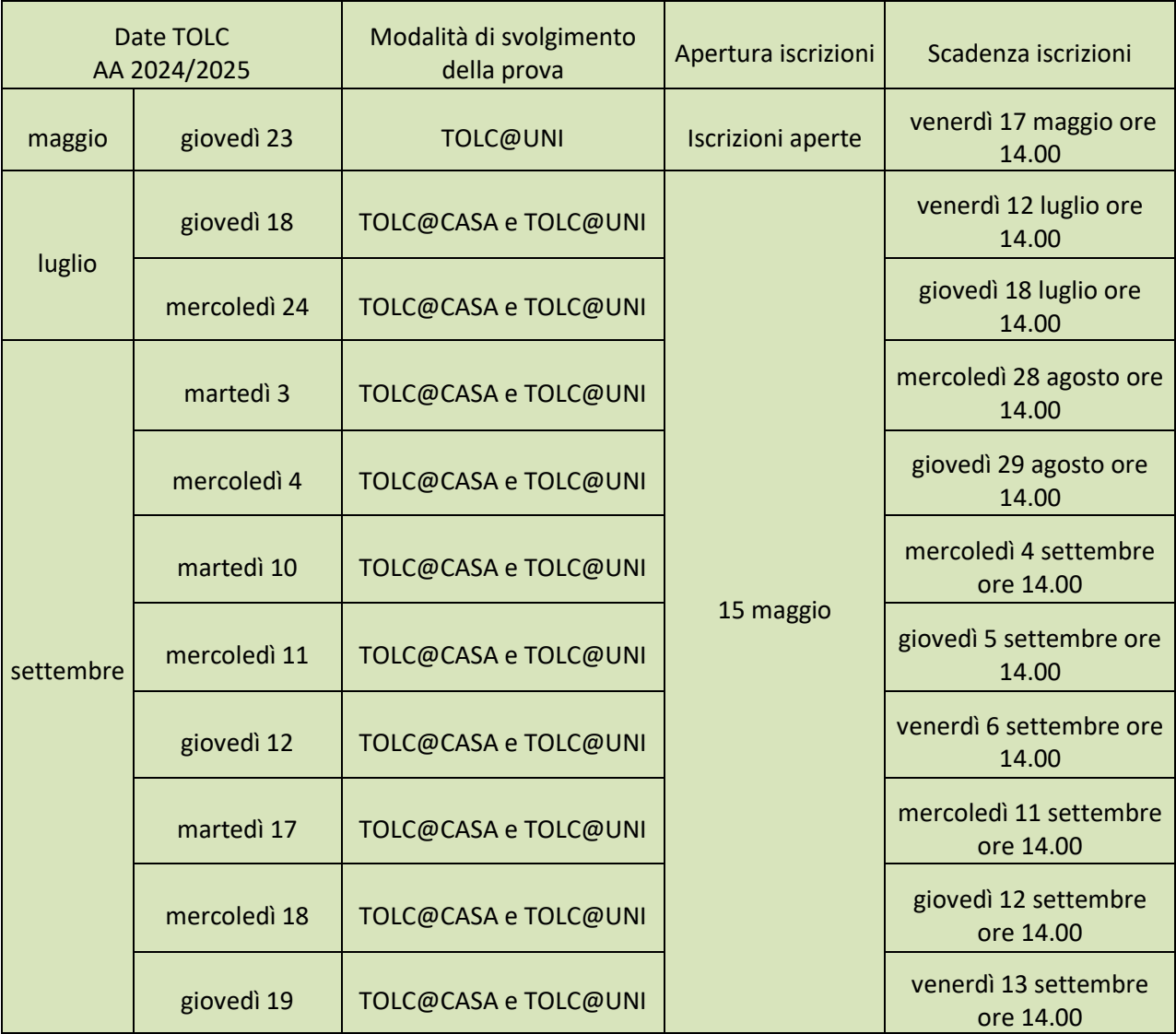

Le date dei test e le relative scadenze possono subire delle variazioni. Ti consigliamo quindi di consultare periodicamente il sito web del [CISIA](https://tolc.cisiaonline.it/calendario.php) e la pagina Iscriversi del sito della Facoltà al link [https://www.unica.it/unica/it/fac\\_scienzeecopolit\\_iscriv.page](https://www.unica.it/unica/it/fac_scienzeecopolit_iscriv.page) 

#### <span id="page-3-1"></span>Quante volte puoi sostenere il TOLC?

Puoi sostenere ogni tipologia di TOLC **una volta per mese solare.** 

**Per ripetere la prova devi effettuare una nuova iscrizione sul portale del CISIA**

Ai fini dell'iscrizione al corso di studio che sceglierai di frequentare, sarà considerato valido **il punteggio più alto che avrai ottenuto.**

#### <span id="page-3-2"></span>Come è strutturato il TOLC-E? Che materie riguarda?

Nel Corso di Laurea in Economia e Gestione Aziendale la prova di riferimento è il TOLC-E.

Il **TOLC-E** è composto da quesiti di diverse aree/sezioni. Sul sito del CISIA trovi la descrizione della struttura e delle conoscenze richieste.

TOLC- E: <https://www.cisiaonline.it/area-tematica-tolc-economia/struttura-della-prova-e-sillabo/>

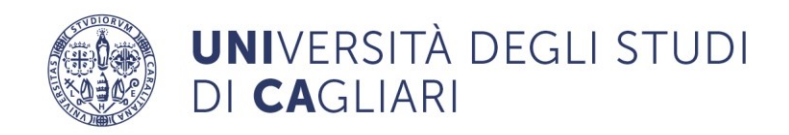

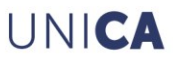

### <span id="page-4-0"></span>Come puoi prepararti? Dove trovi dei materiali per esercitarti?

Puoi esercitarti simulando lo svolgimento del test e verificare il tuo livello di preparazione utilizzando gli strumenti presenti nella piattaforma del CISIA al seguente link: [https://allenamento.cisiaonline.it/utenti\\_esterni/login\\_studente.php](https://allenamento.cisiaonline.it/utenti_esterni/login_studente.php)

<span id="page-4-1"></span>Devi raggiungere un punteggio minimo per poterti poi iscrivere al corso di studio?

Ogni corso di studio stabilisce il punteggio minimo che ciascun candidato/a deve raggiungere per potersi iscrivere senza debiti formativi. Di seguito il punteggio minimo richiesto per il corso di studio in Economia e Gestione Aziendale:

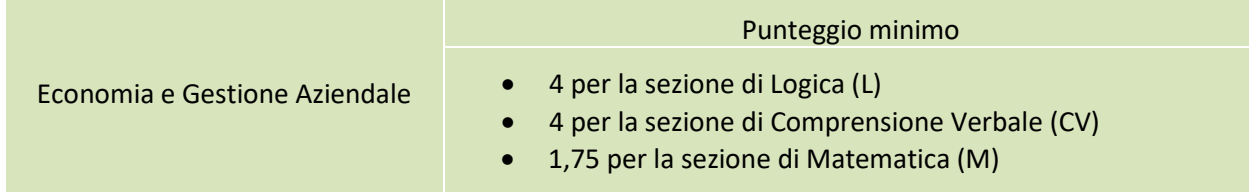

#### <span id="page-4-2"></span>Se non raggiungi il punteggio minimo richiesto puoi iscriverti al corso di studio?

Anche se non raggiungi il punteggio minimo richiesto dal corso di studio potrai, comunque, immatricolarti, dovendo però colmare il cosiddetto debito formativo. Potrai recuperare i debiti formativi secondo le seguenti modalità:

#### 1) **Debito in Matematica (M)**:

- a) frequenza del corso di riallineamento denominato "Precorso di Matematica" della durata di 12 ore e superamento della relativa prova finale (la frequenza del corso è consigliata ma non obbligatoria). Per conoscere gli orari e l'aula in cui si svolgerà il Precorso di Matematica vedi la pagina [Orario delle lezioni | Università degli Studi di Cagliari \(easystaff.it\).](https://unica.easystaff.it/AgendaWeb/index.php?view=easycourse&_lang=it) La partecipazione al Precorso di Matematica è fortemente raccomandata a tutti gli studenti, anche a coloro che hanno conseguito il punteggio minimo nel TOLC.
- b) In alternativa, sarà possibile recuperare il debito con il superamento dell'esame di Matematica generale o dell'esame di Economia Aziendale; gli studenti iscritti al percorso in Economia e Gestione dei Servizi Turistici dovranno superare l'esame di Matematica Generale e finanziaria o l'esame di Economia Aziendale.
- 2) **Debito in Logica (L):** superamento dell'esame di Matematica generale o dell'esame di Economia aziendale; gli studenti iscritti al percorso in Economia e Gestione dei Servizi Turistici dovranno superare l'esame di Matematica Generale e finanziaria o l'esame di Economia Aziendale.
- 3) **Debito in Comprensione verbale (CV):** superamento dell'esame di Matematica generale o dell'esame di Economia aziendale; gli studenti iscritti al percorso in Economia e Gestione dei Servizi Turistici dovranno superare l'esame di Matematica Generale e finanziaria o l'esame di Economia Aziendale.

#### <span id="page-4-3"></span>Ti puoi iscrivere al Corso di Laurea in Economia e Gestione Aziendale anche se hai sostenuto il TOLC-E presso un'altra Università nelle date programmate per il 2024?

Sì, ti potrai iscrivere anche se hai sostenuto il TOLC-E presso un'altra Università: dopo che ti sarai immatricolata/o acquisiremo l'esito del TOLC sostenuto presso altra sede dal sistema.

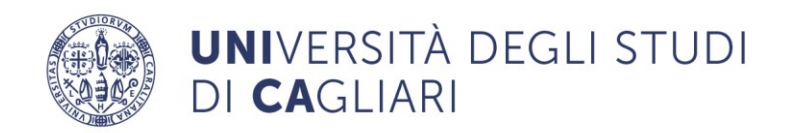

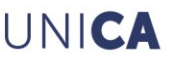

# Ci sono dei casi in cui è possibile iscriversi senza debito formativo senza aver sostenuto il TOLC nelle date programmate per il 2024?

Il Corso di Laurea in Economia e Gestione Aziendale stabilisce che sono esonerati/e dal sostenimento del test TOLC-E:

- 1. coloro che sono già in possesso di una laurea;
- 2. coloro che intendono effettuare un passaggio o un trasferimento da altro Ateneo, se provenienti dalle Classi di Laurea L-18 (ex Classe 17), L-33 (ex Classe 28) o interclasse L-18\_L-33;
- 3. lo studente/la studentessa rinunciatario/a o decaduto/a che ottenga la convalida di almeno due esami di profitto di cui 1 di ambito matematico;
- 4. coloro che abbiano già sostenuto e superato, negli ultimi 5 anni accademici, una prova TOLC CISIA (TOLC-E, AV, B, F, I, S);
- 5. coloro che abbiano già sostenuto e superato, in passato, la prova di verifica della preparazione iniziale nella Facoltà di Scienze Economiche, Giuridiche e Politiche di Cagliari per l'accesso ai Corsi di Laurea appartenenti alle Classi L-18 (ex Classe 17) e L-33 (ex Classe 28).

Per richiedere l'esonero dalla prova, compilare il modulo online per la richiesta di esonero **entro il 30/09/2024**:

- Modulo per coloro che sono attualmente immatricolati/e all'Università degli Studi di Cagliari: <https://forms.office.com/r/HuhfDjTLJu>
- Modulo per coloro che o sono già stati/e immatricolati/e oppure NON sono mai stati immatricolati/e all'Università degli Studi di Cagliari: <https://forms.office.com/r/DL0KHQTmzU>

# <span id="page-5-0"></span>Prova di Lingua Inglese: percorsi Internazionale Unica-Bielefeld e Internazionale Unica-Praga

Per l'accesso ai percorsi Internazionale Unica-Bielefeld e Internazionale Unica-Praga, oltre alla prova TOLC-E, è obbligatoria la prova di Lingua inglese per l'accertamento del livello B2. La data della prova e i casi di esonero sono comunicati nel documento Avviso PROVA DI LINGUA INGLESE\_INTERNAZIONALE pubblicato nella pagina Iscriversi:

[https://www.unica.it/unica/it/crs\\_11\\_75\\_iscriversi.page](https://www.unica.it/unica/it/crs_11_75_iscriversi.page) .

#### <span id="page-5-1"></span>Come completare l'iscrizione ai corsi di studio dell'Università di Cagliari?

Leggi le istruzioni dell'"Avviso Immatricolazioni" pubblicato nella sezione Iscriversi del sito dei Corso di Studi: [https://www.unica.it/unica/it/crs\\_11\\_75\\_iscriversi.page](https://www.unica.it/unica/it/crs_11_75_iscriversi.page)

Ti ricordiamo che per poterti abilitare all'immatricolazione, è necessario che sia registrato/a sul sito [www.unica.it.](http://www.unica.it/) Se ti iscrivi per la prima volta all'Università di Cagliari, devi registrarti accedendo da [https://unica.esse3.cineca.it/Home.do.](https://unica.esse3.cineca.it/Home.do) Altrimenti recupera le credenziali di accesso alla tua area riservata.

#### <span id="page-5-2"></span>Riepilogo sulle prove di accesso ai Corsi di Studio della Facoltà di Scienze economiche, giuridiche e politiche

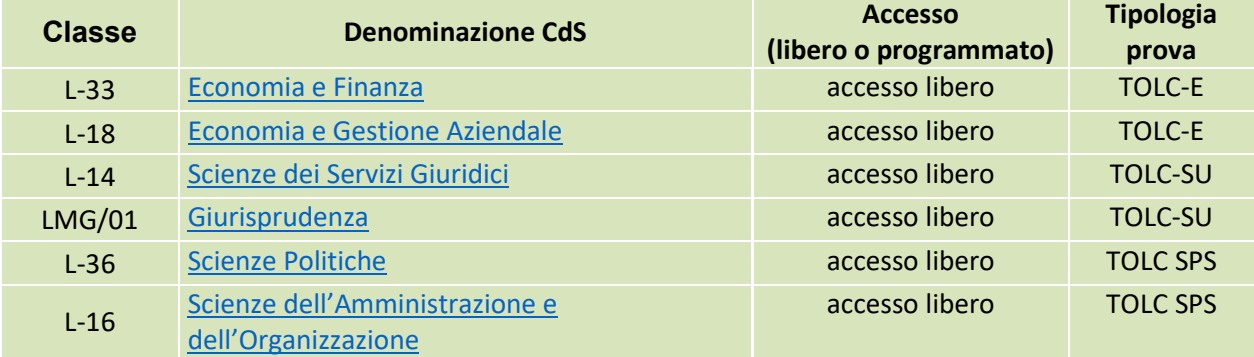

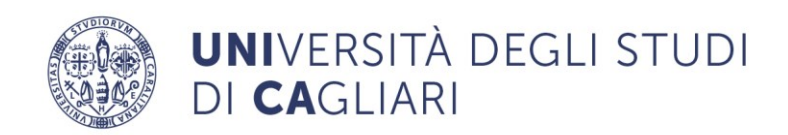

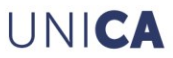

<span id="page-6-0"></span>Link utili e contatti

[Consulta le FAQ sul sito del CISIA](https://www.cisiaonline.it/faq-cisia-archivio-tolc/)

[Leggi il Regolamento del TOLC](https://www.cisiaonline.it/area-tematica-tolc-cisia/regolamenti/)

Per ulteriori informazioni puoi contattare la Tutor d'orientamento della Facoltà

Cristiana Isu – telefono: 070/6753386 – e-mail: **[orientamento1.segp@unica.it](mailto:orientamento1.segp@unica.it)** Teams: [giovannac.isu@unica.it](mailto:giovannac.isu@unica.it) Skype: Orientamento\_EconGiurSpol